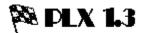

## PLX - Paper Express 1.3

A Windows utility to print program listings with various format options, as well as mainframe style print files with ANSI carriage control characters.

Installation: Copy PLX.EXE to any directory you wish. Launch it in your
favorite manner - via the icon in Program manager, from your favorite menu
system, or from the file manager. PLX has no special requirements for
loading.

**Operation:** All PLX functions are available both from the menu items and from the icon bar at the top of the window.

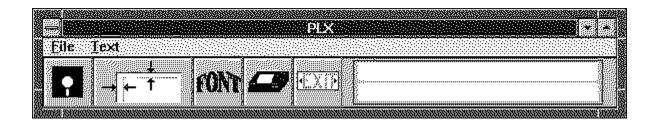

## Icons:

Disk:Open and read a file from disk Page Layout:Set page format options Font: Select typeface, style and size

Printer: Setup, Change, and Start printer options

Exit: Exit program

**Status Window:** Displays the current text file loaded into memory, as well as the total file size in bytes and the number of records.

Loading a File: Click the diskette button or choose File/Open from the menu bar. The text file will be loaded entirely into memory. You are limited to 16000 lines or the maximum available free Windows memory, whichever runs out first.

Preview Window - The first 15k or 100 records of the input file are displayed
in the scrollable preview window. This is just to let you confirm that you
have loaded the right file. While you can cut and paste from this window,
the changes will not be reflected in the printed output.

Page Layout Options: You can set the four margins in inches, or tenths of an inch. These margins are computed from the edge of the printable page, which of course is less than the paper size, and depends upon the current printer. The tab size option specifies the number of spaces to insert when a tab character is found in the input file. Various format check boxes let you choose to have a ruler at the top of the page, the file name, date/time of printing, page number, and line numbers. Header and footer edit boxes let you specify an optional line to print at top &/or bottom of each page.

The ANSI CCByte option will interpret the first character in each line of the input file as a carriage control character, adjust the paper position as needed, and print the rest of the line. The supported CCByte values are

1, 0, -, and space. Typically, these files are created on mainframes and downloaded to the PC. PLX provides an easy vehicle for printing these files.

- Font Selection: Clicking the font button brings up a dialog box with two list boxes one for a typeface, and one for font sizes. Click the typeface you want to use, and the size box will be filled with available font sizes for the current printer. Click a font size to select the proper size. You can also choose to print in in normal, bold or italic versions of the font. Windows and the printer driver will attempt to synthesize a suitable font for you.
- Printing: When you click the printer button, you can choose to configure the current printer, change the system printer, and/or start the printing process. You can cancel an in-progress printing operation with the printing abort dialog box.

If you need to change printers, you can select the Change printer button. You will have a list of currently available system devices which you can choose to make the current system printer. Note - you cannot change the status of an inactive device, or assign it to a new output port with this dialog. If you need that capability, run the control panel from the system menu. If in doubt, use control panel.

- Fast Track Options: PLX stores the current choices for typeface, font size, style, margins, tab size, and all the page layout options (except header/footer text) in a private configuration file (PLX.INI). These options will be loaded when you next run PLX, saving you the time of reconfiguring PLX. Please note: PLX checks to see if the current printer supports the typeface stored in the PLX.INI file when it starts up if it doesn't, you will need to select a typeface and size from the currently available fonts.
- Constraints: PLX is designed to run in Windows Standard or Enhanced mode only. It must have sufficient memory to load files you wish to print into global memory rarely a problem. It is designed to print text files only(but it will expand tab characters). Other non-printable characters will be replaced with spaces, and may cause the program to crash. PLX will simply truncate any lines that are wider than the printable area on the page. PLX can handle files with up to 16,000 records. The Header and/or Footer text is limited to 132 characters each.
- Notes: PLX was written in Turbo Pascal for Windows. It uses various subclasses of the printer classes written by Bob Galivan, adapted to support changing fonts, setting margins, and other options. Bob's unit is available on CIS in the Borland TPW library. I have included Bob's source code as used by PLX for reference purposes only to provide a complete list of the source code. Many thanks also to those who reported problems with the prior releases. I've added a Plxnotes.wri file describing some of the TPW code for those who might be interested.
- Release History: 1.1 added the sculpted static text boxes to the icon bar. 1.2 improved the redraw code for the sculpted text, fixed the 'double spacing' of long text lines, and forced a reselection of printer fonts after running control panel. 1.3 fixed problem with wide margins, added header/footer support, more font options, a change printer dialog, new tabs logic, better eof handling, and various internal enhancements.
- Copyright Notice: PLX is a copyrighted work of Doug Overmyer. He reserves all rights to this work. However, it is freely available for non-commercial use by individuals, and may be distributed to others so long as this document

file accompanies the original, unaltered program file.

Disclaimer: You use PLX entirely at your own risk. It may or may not be suitable for your computing environment. I hope that you find it useful.

Author: Doug Overmyer 10/8/91

Probems, Suggestions: Send me a note on Compuserve:71021,2535